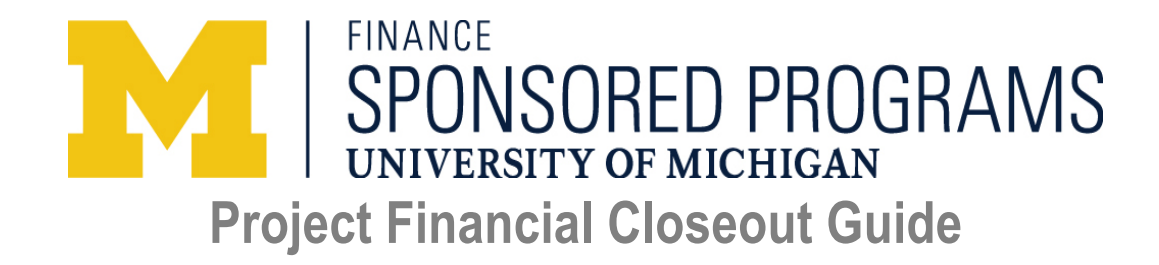

**Purpose:** The responsibilities of a research administrator, or the single administrative point of contact (SAPOC), are varied and numerous. To support SAPOCs and units, we provide this **Project Financial Closeout Guide**, along with two choices of **Project Financial Closeout Checklists**, with the goal of helping you successfully manage pre-closeout tasks, the financial closeout process, and avoid delays and/or financial liability to the unit.

**How to Use These Resources:** This Project Financial Closeout Guide is a companion document to the [Timeline Approach](https://finance.umich.edu/programs/checklist-1-timeline-approach-project-financial-closeout-checklist) and [Areas to Address](https://finance.umich.edu/programs/checklist-2-areas-address-project-financial-closeout-checklist) Checklists. You can choose either checklist. Both documents contain the same essential information, but they are organized differently: one as *Timeline Approach* and the other with *Areas to Address*.

**Project Financial Closeout Checklist Option 1 – [Timeline Approach:](https://finance.umich.edu/programs/checklist-1-timeline-approach-project-financial-closeout-checklist)** *Timeline Approach* works backward from the deadline, lists the steps and appropriate lead time to close out a project. You can take a proactive and timely approach without waiting to receive the Financial Status Report (FSR).

**Project Financial Closeout Checklist Option 2 [- Areas to Address:](https://finance.umich.edu/programs/checklist-2-areas-address-project-financial-closeout-checklist)** *Areas to Address* is organized topically to help you recall all the actions you need to take (e.g., what to reconcile, and, generally, who to consult) without waiting for your FSR. When you know the timing, you can use this as a reminder of all the areas that need attention. This is particularly useful for unit-initiated early closeouts.

You can choose which checklist to use, and send *one* to your Sponsored Programs Customer Service Representative to process your closeout when it's due or when you need to initiate an early closeout request.

Pick a checklist and follow the steps. The checkboxes for each item are there for you to use, but you are not required to check every box. Several of the items within each list are linked directly to this companion document: Project Financial Closeout Guide, with additional definitions, contact numbers, and website URLs.

All of these resources are found at http://www.finance.umich.edu/programs/sppgcc.

To assist in long-term planning, it may be useful to download a list of projects from Business Objects using a user-defined time period (sort by deptid, SAPOC or other data point): **Business Objects > User-Shared > Sponsored Programs > Data Integrity > 90 Day Info** 

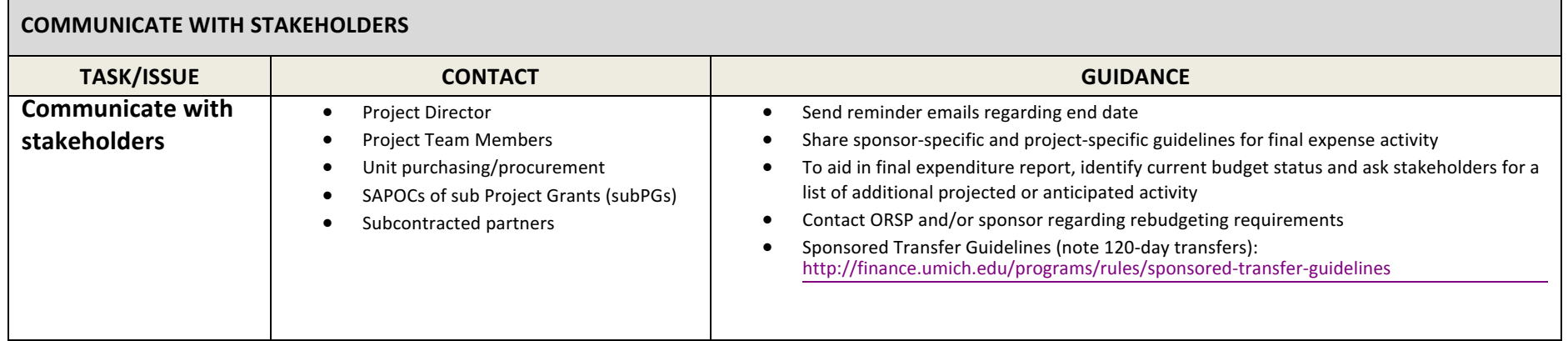

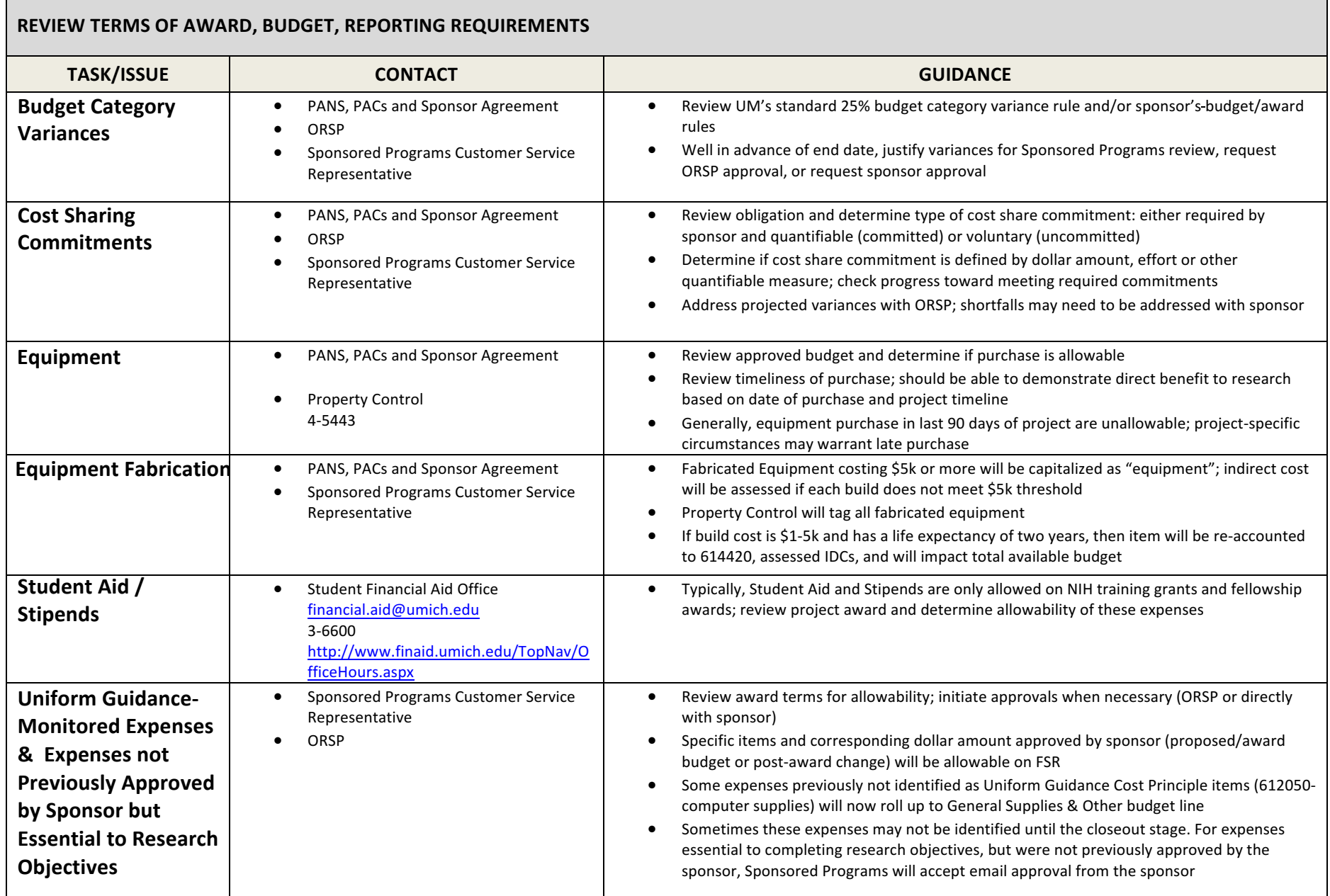

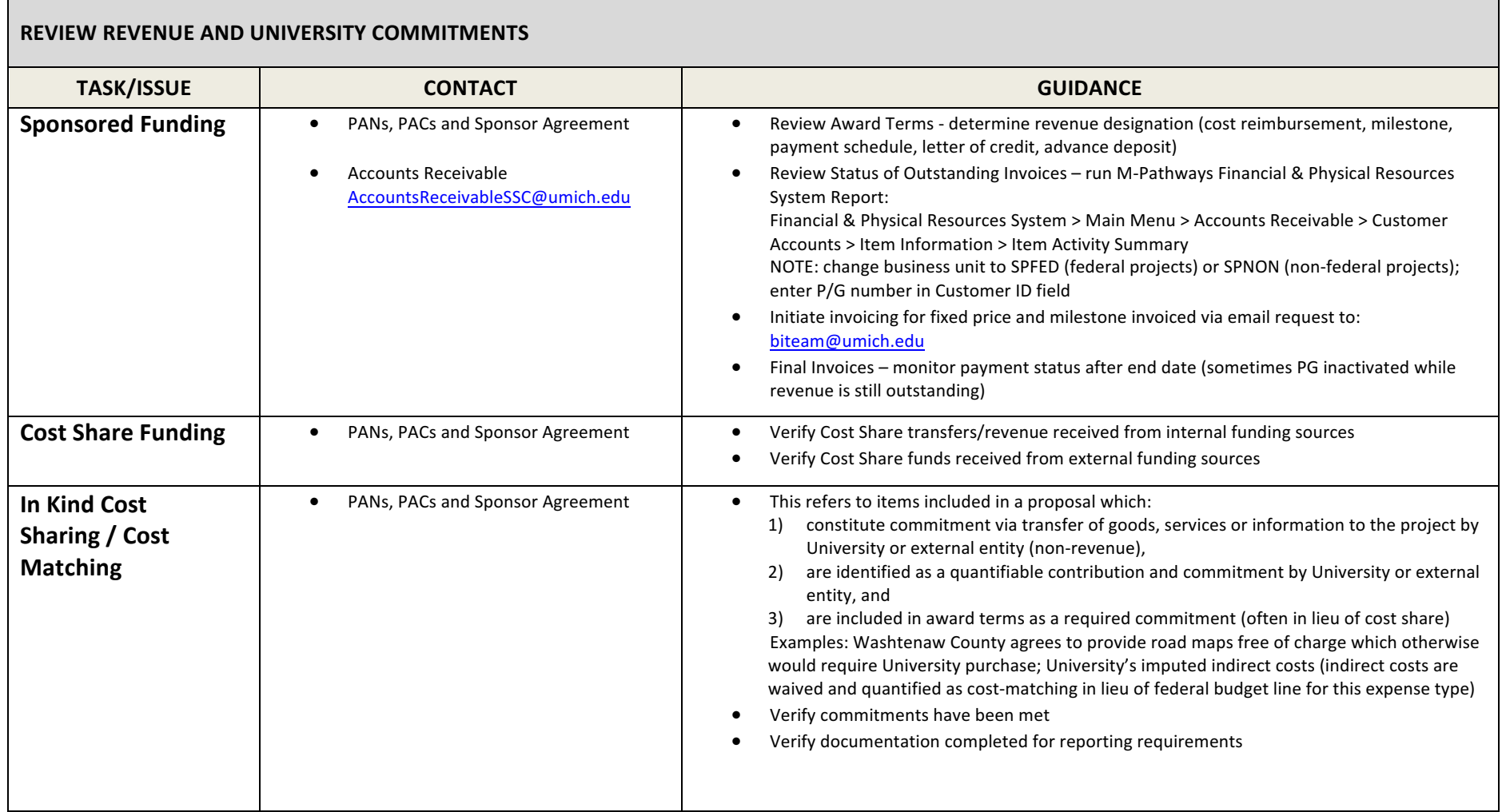

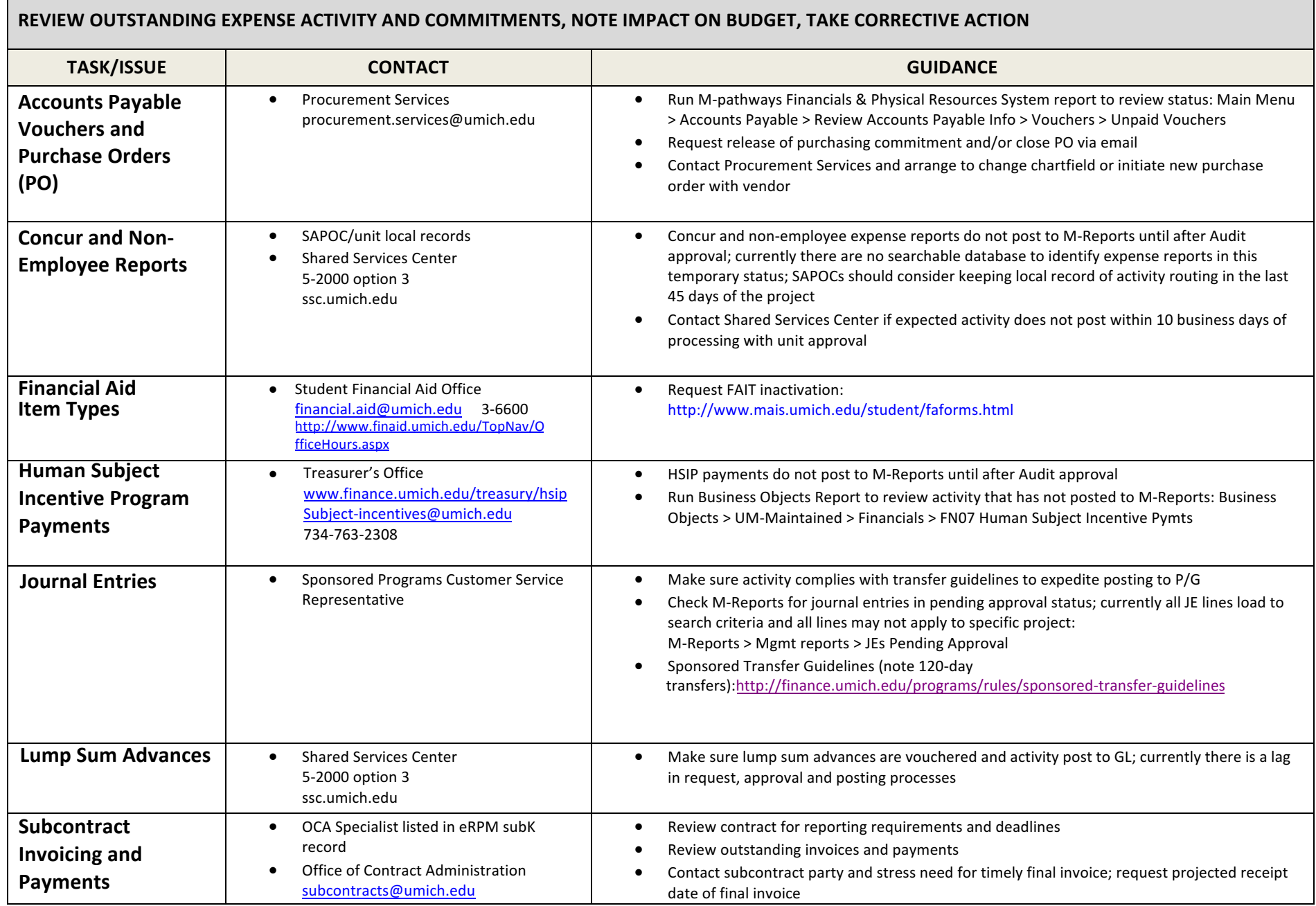

 $\blacksquare$ 

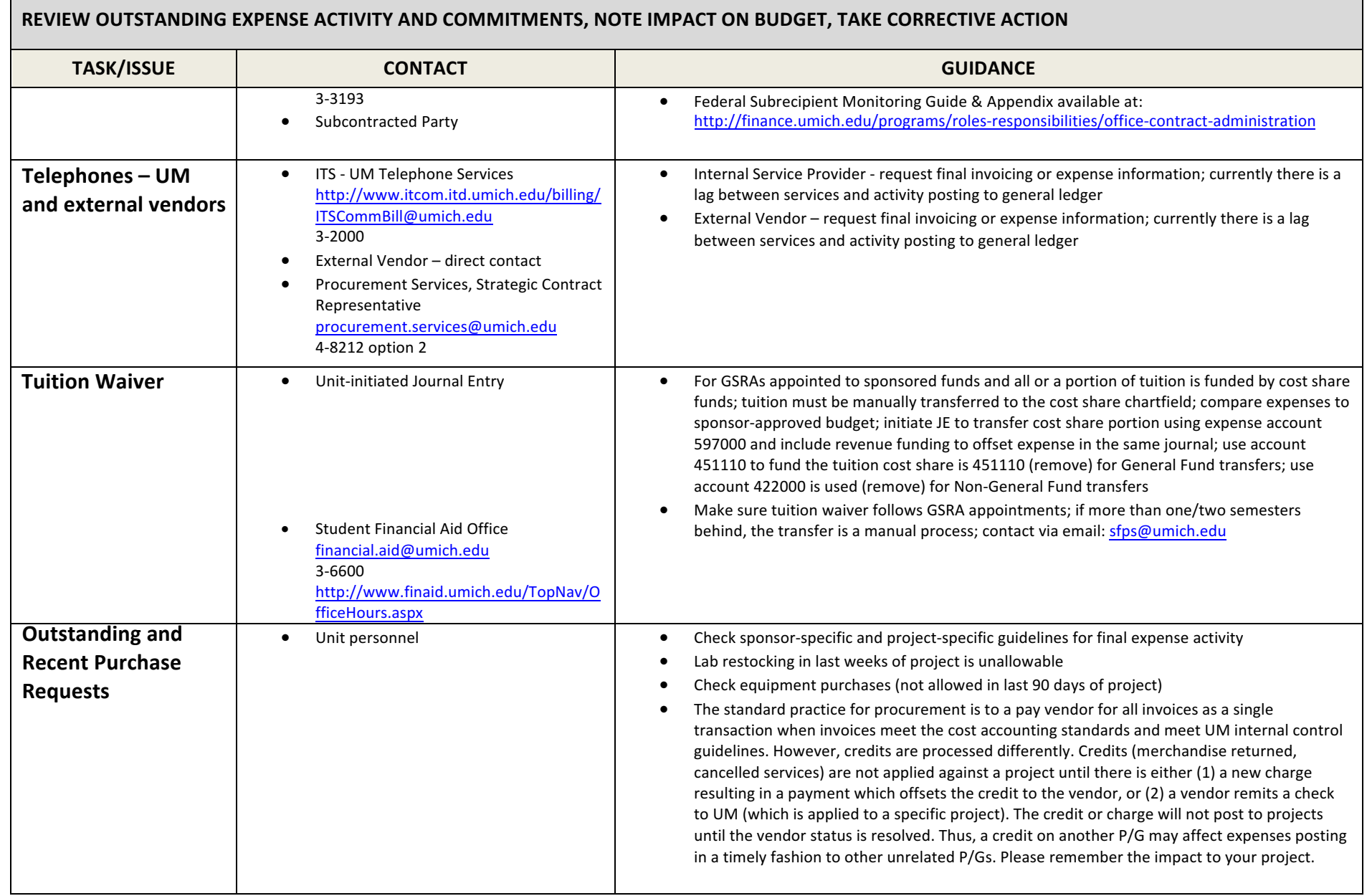

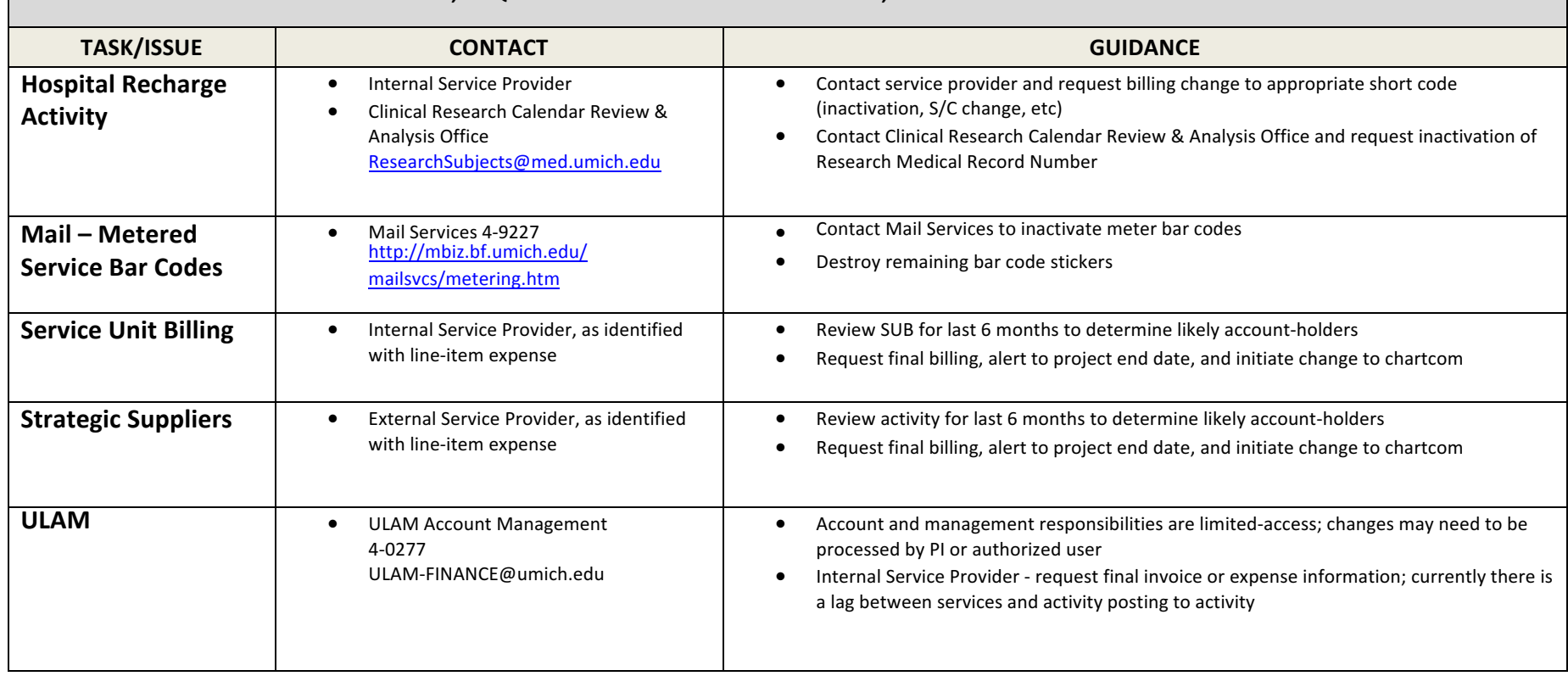

## **RECURRING CHARGES – REVIEW ACTIVITY, REQUEST CHANGE TO FUNDING SOURCE, MONITOR POSTING TO GENERAL LEDGER**

## **MANAGE PERSONNEL AND PAYROLL ACTIVITY**

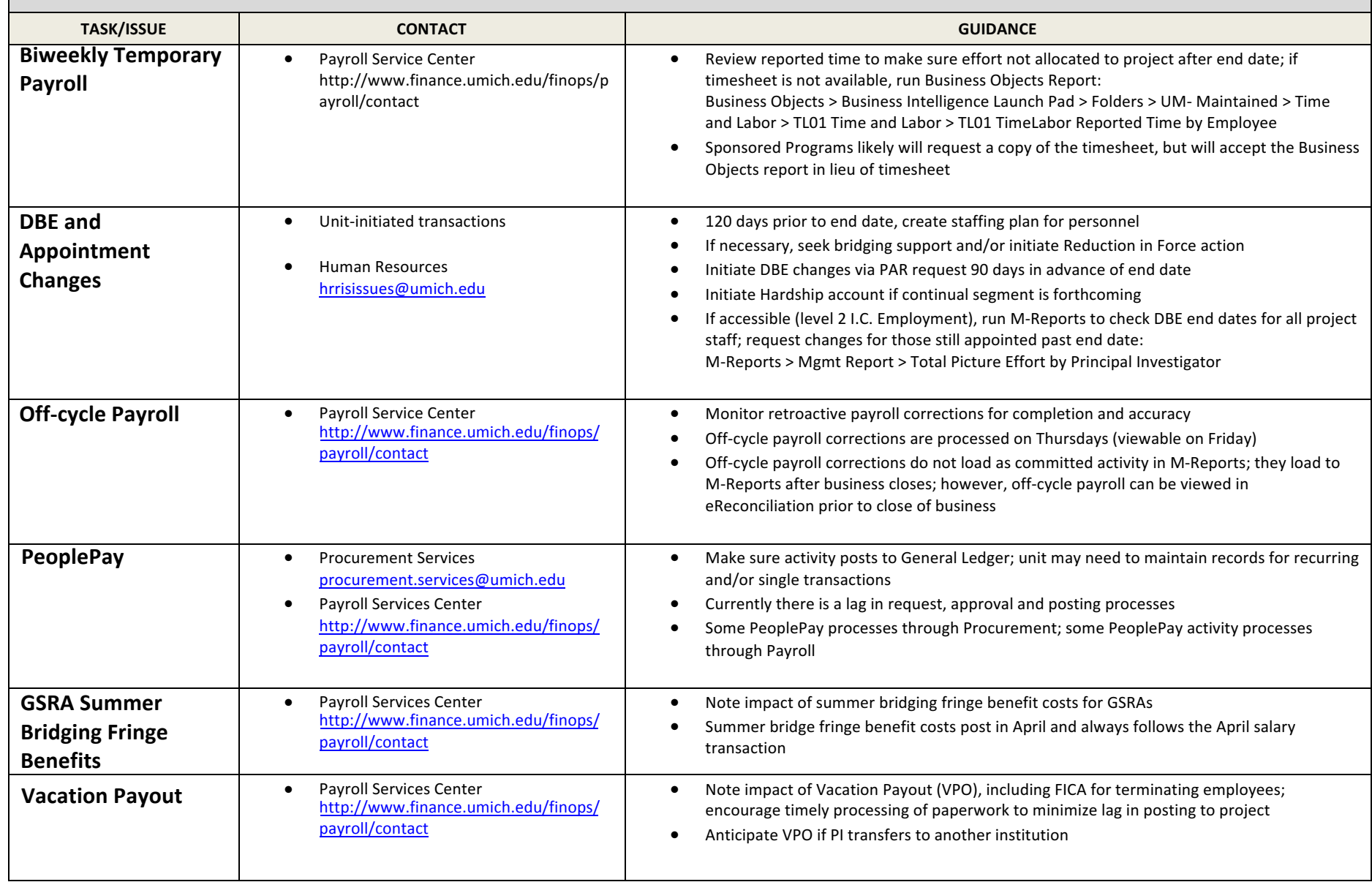

## **REVIEW DELIVERABLES AND REPORTING DEADLINES**

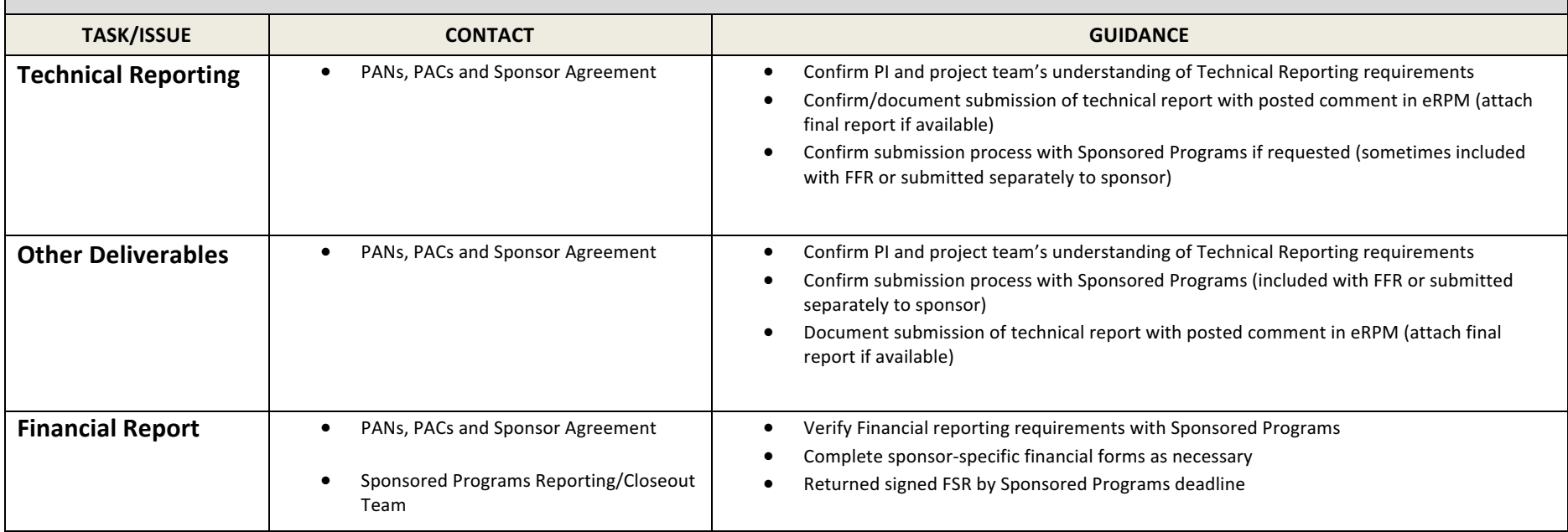

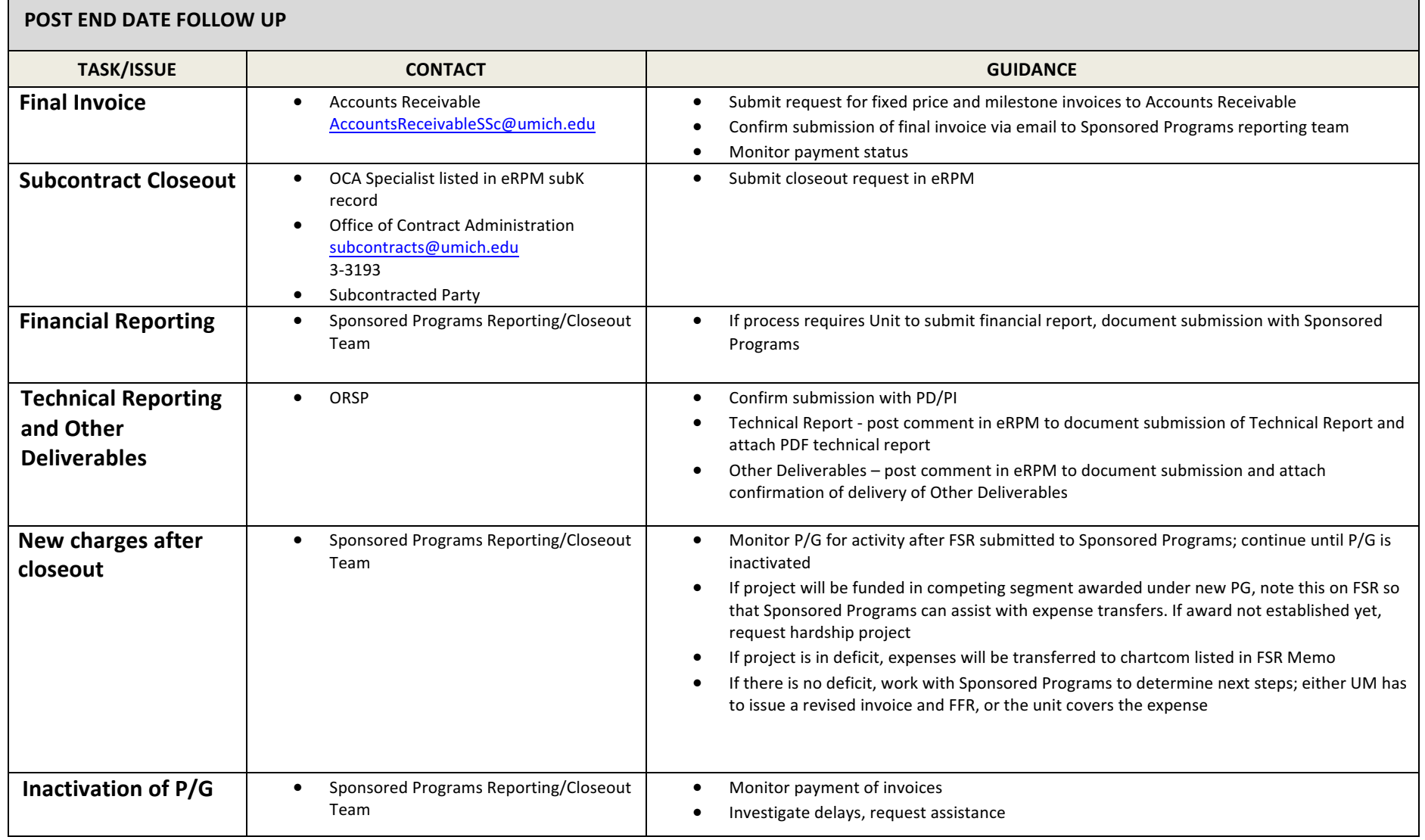

Г